## **Parent Portal Forgot Password**

## **Step 1: Go to Focus.graniteschools.org**

**Step 2:** Click on the button that reads "**Click here if you forgot your login"**.

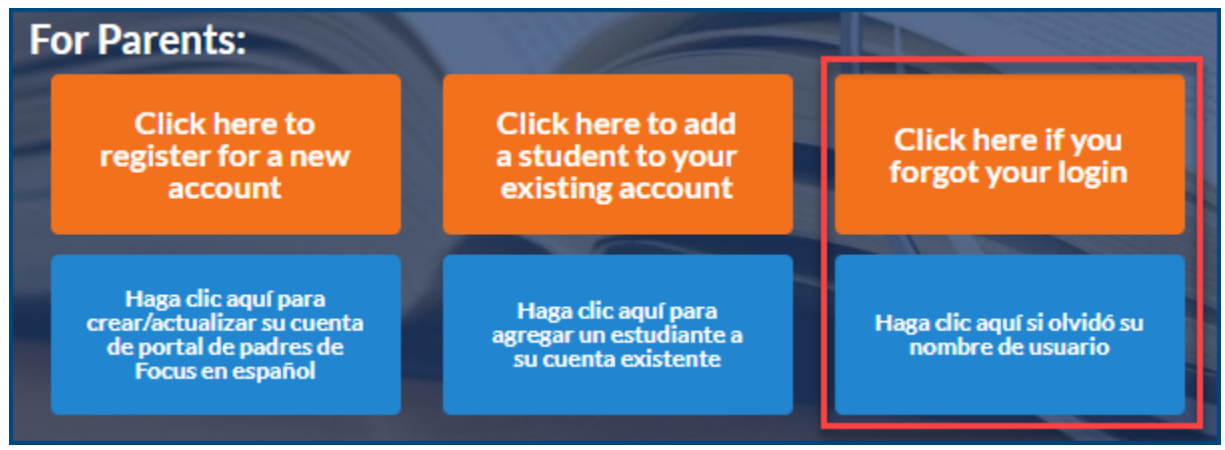

**Step 3:** Enter your email address that is linked to your student's account. Click **Continue**.

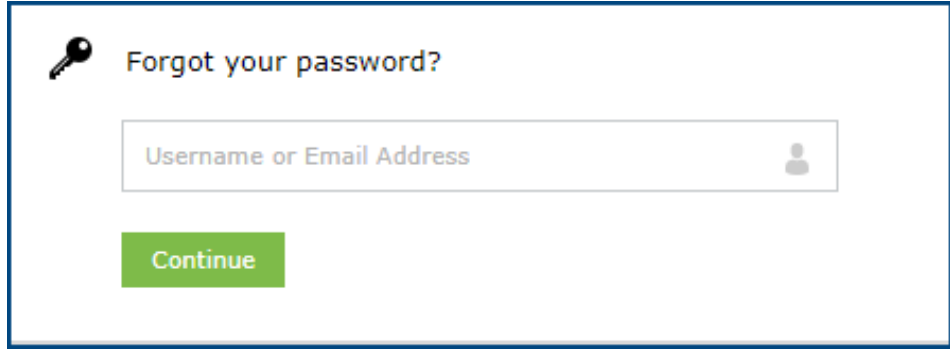

**Step 4:** Select your email address from the dropdown and complete the captcha and click continue.

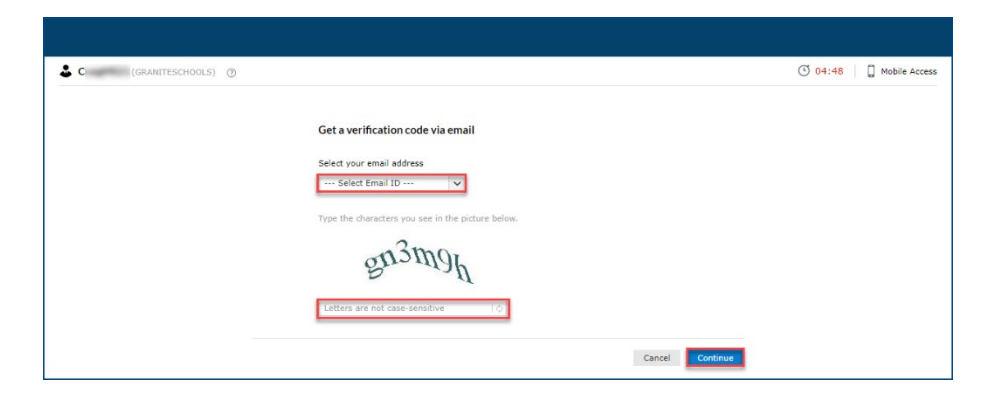

**Step 5:** A verification code will be sent to your email. Enter the code into the box on this screen, complete the captcha and click continue.

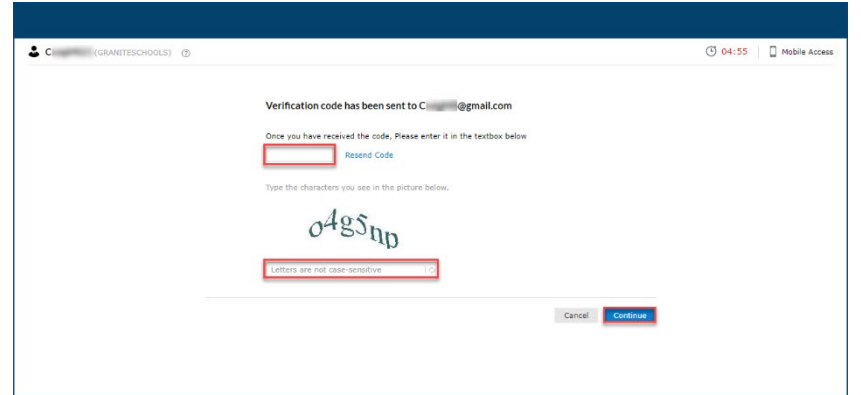

**Step 6:** Choose a new password.

Passwords must have the following:

- 1. Must have a lowercase letter
- 2. Must have an uppercase letter
- 3. Must have a number
- 4. Must have a special character
- 5. Must be at least seven characters long

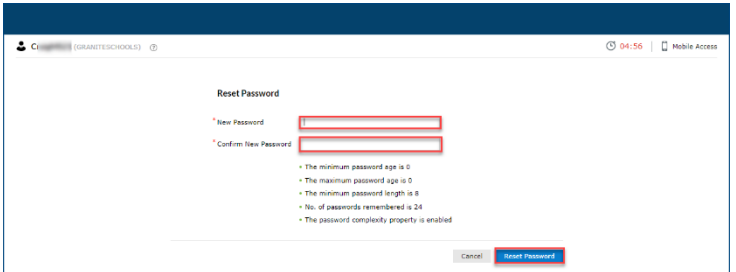

**Step 7:** Your password has been reset. You can go back to Focus.graniteschools.org to login to your Focus Parent Portal Account

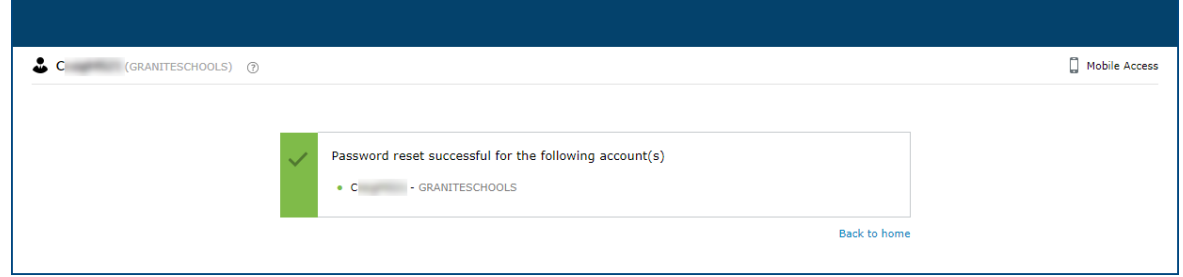